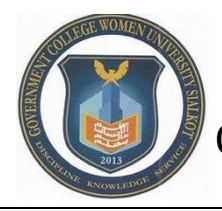

# GC Women University Sialkot Online Admission User Manual |Applicant

Click on the blow URL/link or copy the URL and paste it to the address bar of browser.

<http://admission.gcwus.com/>

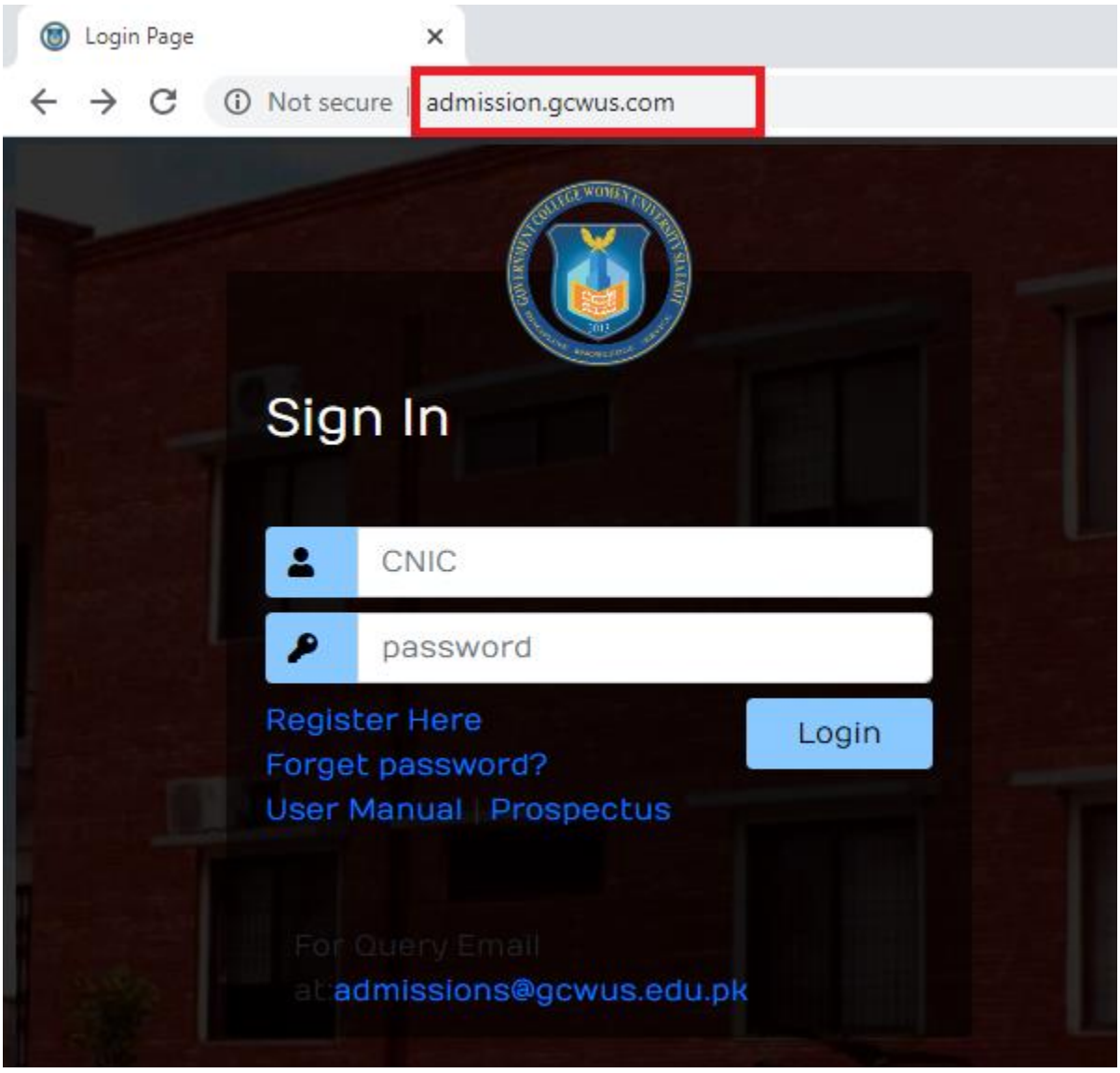

Screen # 1

## **Register New User:**

The new user has to register for apply for admission. Click on **Register Here .** (Screen # 1)

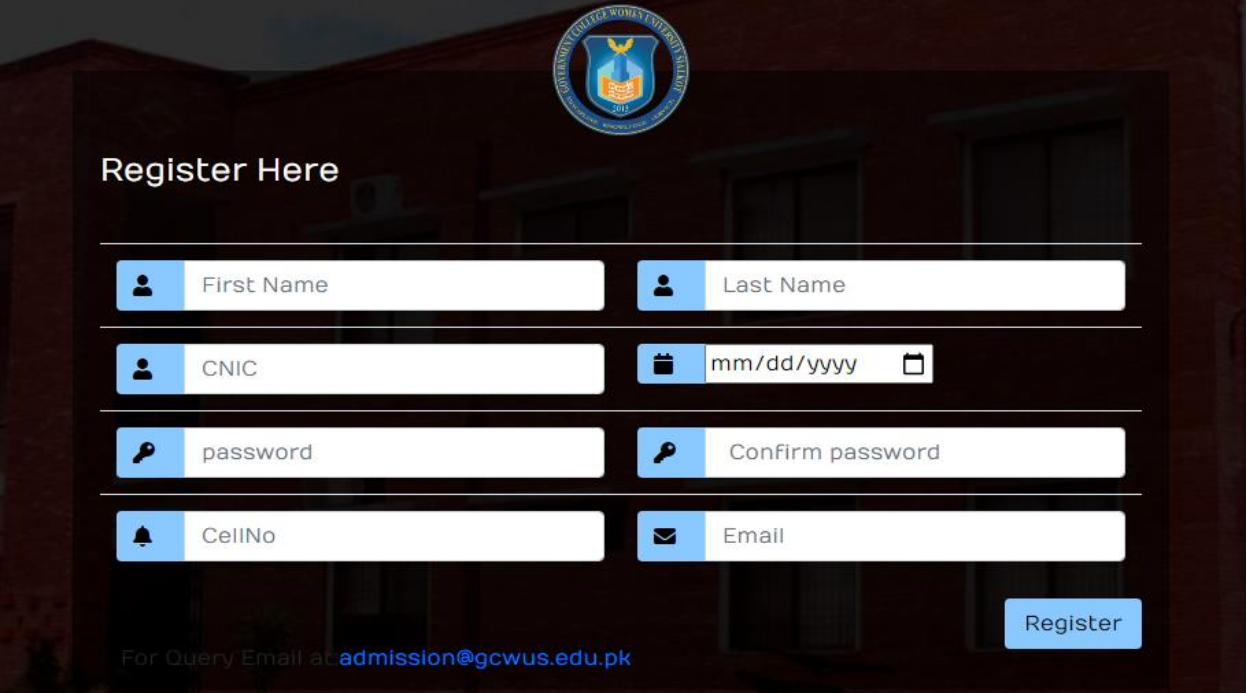

#### Screen # 2

All fields are mandatory, provide your required information and click on **Register** button.

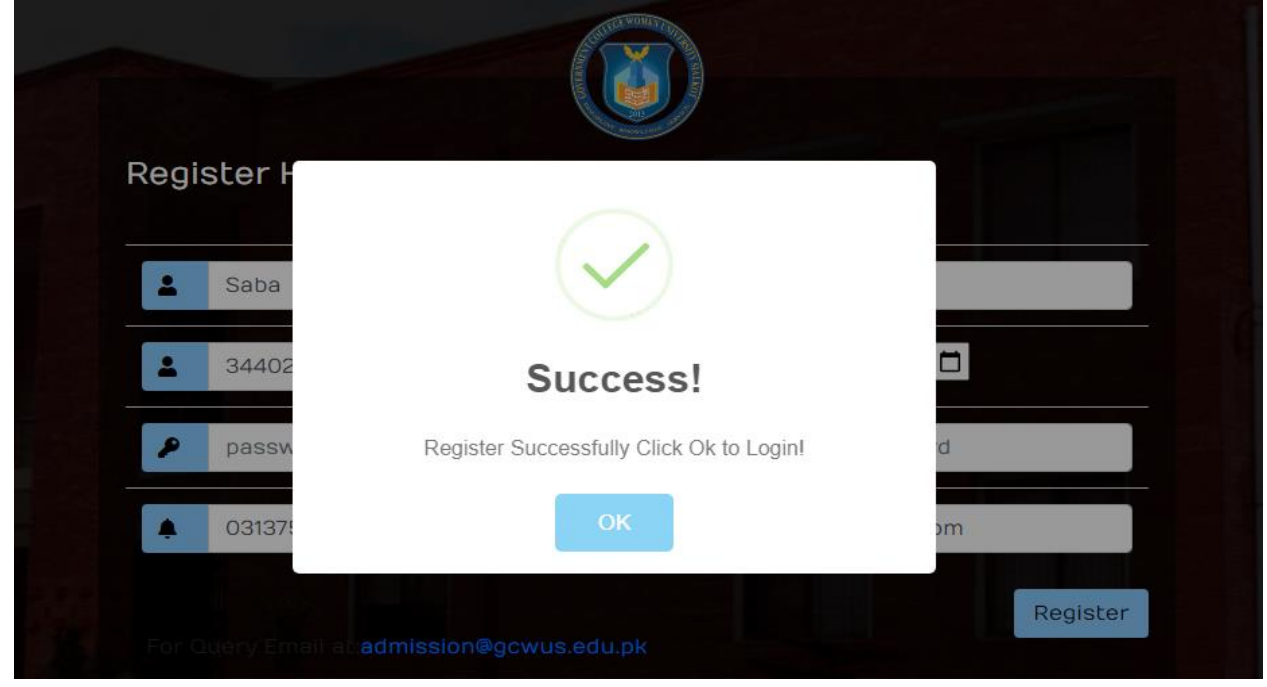

#### Screen # 3

You will see a success message after successfully registered. Click **OK** button and system will redirect you to login screen where you will login your account.

## **Login:**

After successfully Register, you will have to login your account. Follow the **Screen # 1** and provide the credentials(CNIC & Password) and click on the **login button.** 

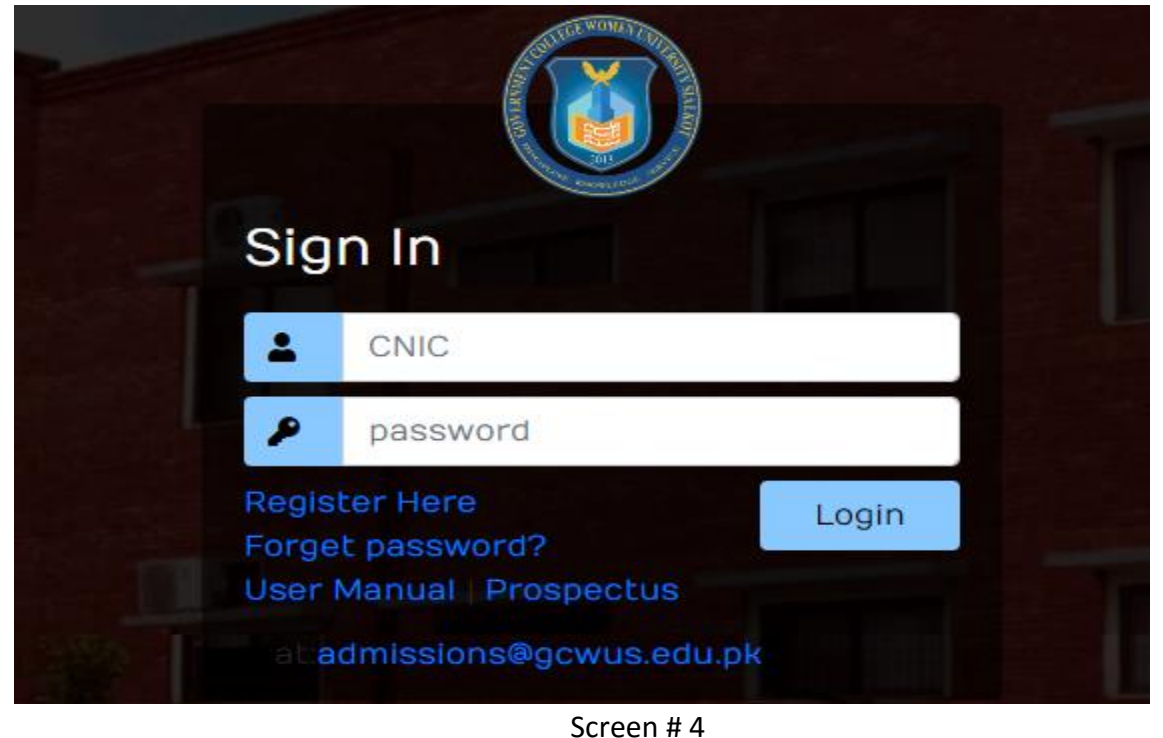

### **Choose a Program:**

The first screen you will see to choose a program, Program Nature/Shift (Morning, SSDP/Evening) and your Date of Birth. When you will choose program, Nature of Program and DOB, the system will let you know your eligibility for particular Program. If you are eligible then click on "**Click Here**" on the screen.

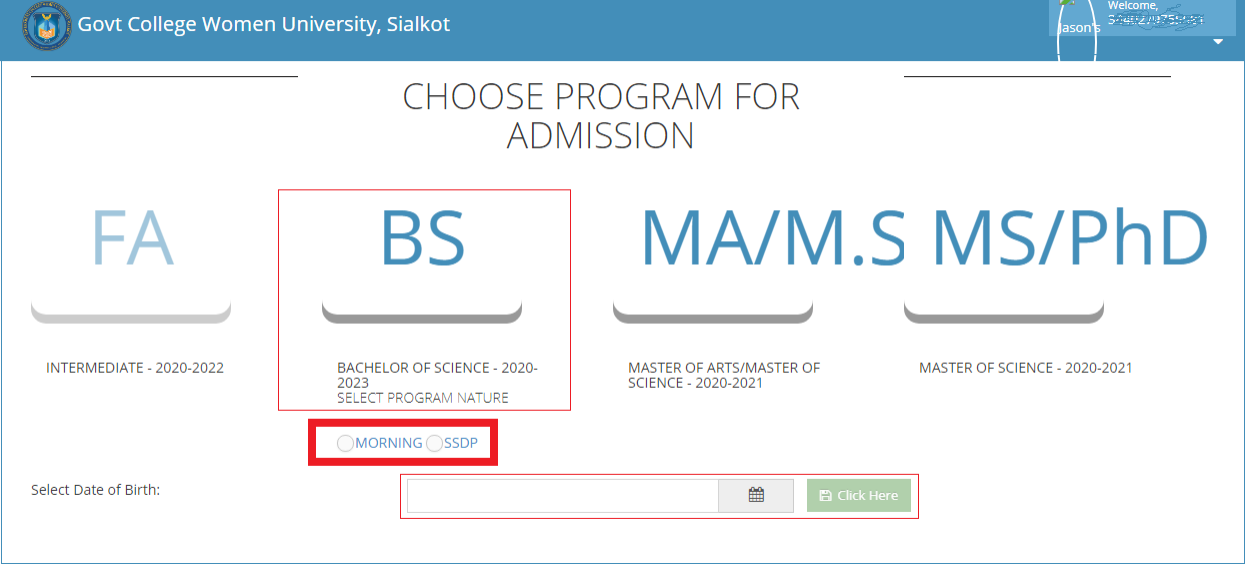

Screen # 5

## **Requirement Gathering:**

#### **1) Personal Info:**

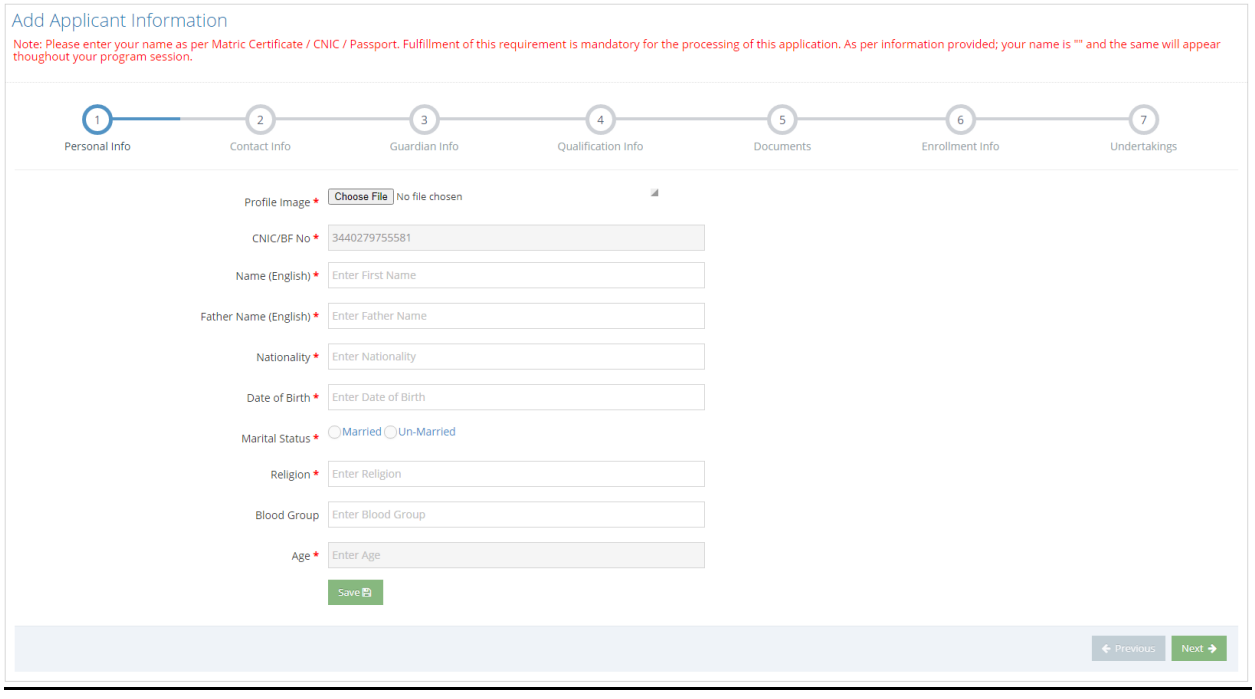

Screen #6

All fields are mandatory here except blood group. Fill the required fields and click on the **SAVE** button, the system will show you **Success** alert, and then click **Next** button.

#### **2) Contact Info:**

The system will redirect you to contact screen where you will provide your contact information.

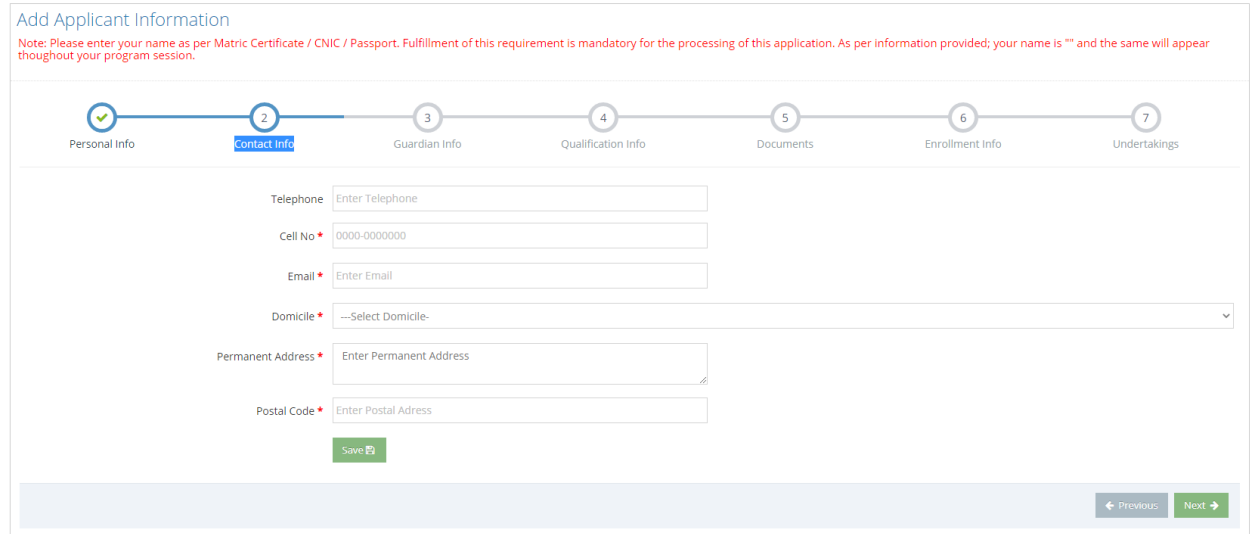

Provide your contact info, click on **Save** button, the system will alert you with success message that data saved successfully. Click on **Next** button.

#### **3) Guardian Info:**

Two type of information required here, one is your parent information which is mandatory and other is husband info which is optional. Provide your Father information, Guardian Information and for married candidates, Husband Details are required.

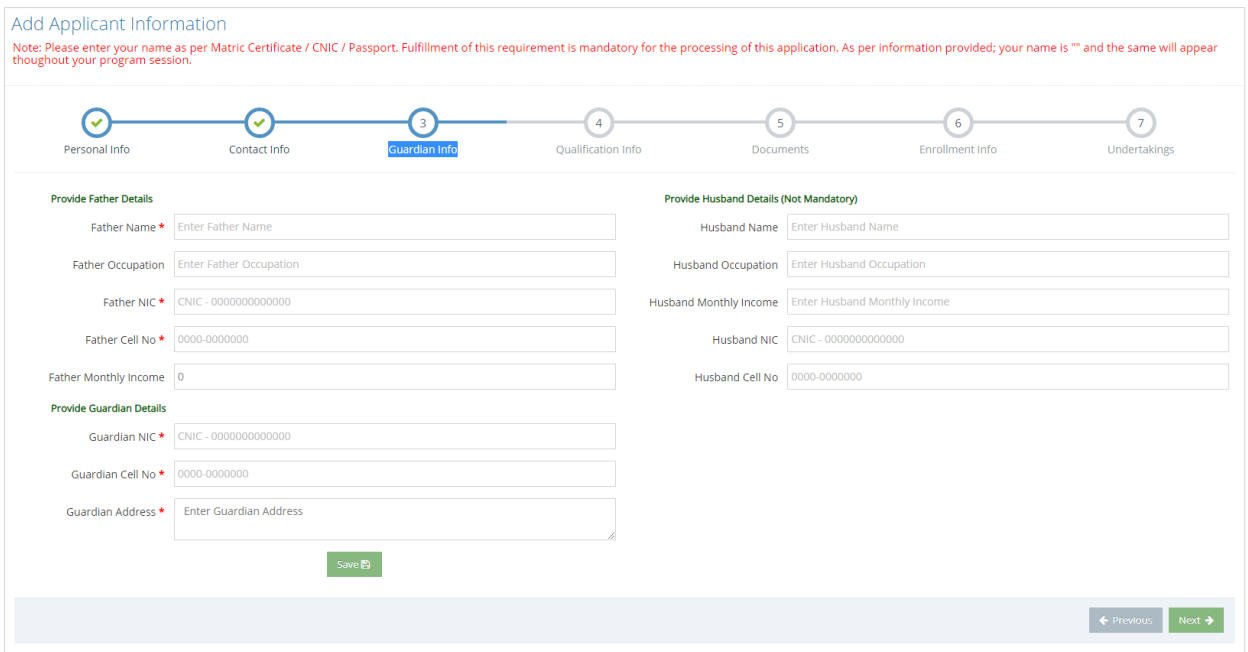

Screen # 8

Provide the concern and necessary info, click on the **SAVE** button, the system will show you an alert of successfully saved data. Then click on **NEXT** button.

#### **4) Qualification Info:**

The qualification info screen will be according to your degree program, that you selected on **Screen # 5.** Provide your Qualification Information and must attach the scan copies of transcript or result card in attachment of that degree.Click on the **SAVE** button, the system will show you an alert of successfully saved data. Then click on **NEXT** button.

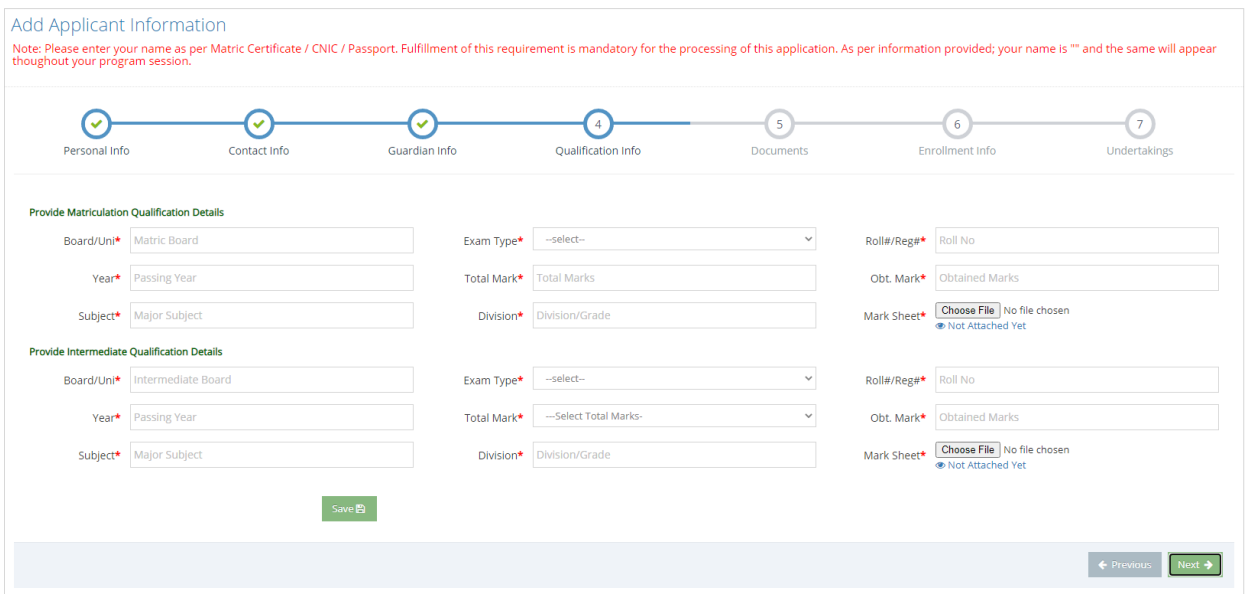

Screen # 9

#### **5) Documents:**

| thoughout your program session.                                                                                                    | Add Applicant Information<br>Note: Please enter your name as per Matric Certificate / CNIC / Passport. Fulfillment of this requirement is mandatory for the processing of this application. As per information provided; your name is "" and the same will |                               |                            |                            |                              |                                |  |  |  |  |  |  |
|----------------------------------------------------------------------------------------------------|----------------------------------------------------------------------------------------------------|-------------------------------|----------------------------|----------------------------|------------------------------|--------------------------------|--|--|--|--|--|--|
| $\checkmark$<br>Personal Info                                                                                                    | Contact Info                                                                                                    | $\checkmark$<br>Guardian Info | <b>Oualification Info</b>  | 5<br><b>Documents</b>      | -6<br><b>Enrollment Info</b> | $\overline{7}$<br>Undertakings |  |  |  |  |  |  |
| Note: Please attached the scanned copies of following required documents. The scanned copies should be in image format (.png, .jpeg) of size <= 2MB |                                                                                                    |                               |                            |                            |                              |                                |  |  |  |  |  |  |
| -1.                                                                                                    | CNIC/B-Form of Applicant *                                                                                                    |                               |                            | Choose File No file chosen |                              | Not Attached Yet               |  |  |  |  |  |  |
| 2.                                                                                                    | CNIC of Applicant's Father *                                                                                                    |                               |                            | Choose File No file chosen |                              | Not Attached Yet               |  |  |  |  |  |  |
| 3.                                                                                                    | Domicile of Applicant *                                                                                                    |                               | Not Attached Yet           |                            |                              |                                |  |  |  |  |  |  |
| 4.                                                                                                    | Character Certificate of last Attended institute *                                                                                                    |                               | Choose File No file chosen | Not Attached Yet           |                              |                                |  |  |  |  |  |  |
| 5.                                                                                                    | NOC/ Migration Certificate from Board other than BISE Gujranwala & GCWUS, Sialkot                                                                                                    |                               | Choose File No file chosen | Not Attached Yet           |                              |                                |  |  |  |  |  |  |
| 6.                                                                                                    | Hafiz-e-Ouran Certificate                                                                                                    | Not Attached Yet              |                            |                            |                              |                                |  |  |  |  |  |  |
| <b>Disclosure Statments:</b>                                                                                                    |                                                                                                    |                               |                            |                            |                              |                                |  |  |  |  |  |  |
| $Q1$ :                                                                                                    | Have you ever been removed or expelled from any Institute? *                                                                                                    |                               |                            |                            |                              |                                |  |  |  |  |  |  |
| Q2:                                                                                                    | Have you ever been convicted? *                                                                                                    | $OYes$ $ONO$                  |                            |                            |                              |                                |  |  |  |  |  |  |
| Q3:                                                                                                    | Were you ever admitted in any other Department of GCWU, Sialkot? *                                                                                                    |                               |                            |                            | ◯Yes ◯No                     |                                |  |  |  |  |  |  |
|                                                                                                    |                                                                                                    | Save <sub>E</sub>             |                            |                            |                              |                                |  |  |  |  |  |  |
|                                                                                                    |                                                                                                    |                               |                            |                            |                              | ← Previous                     |  |  |  |  |  |  |

Screen # 10

Provide the scan copy of CNIC/B-Form, Father's CNIC, Domicile. These are mandatory to provide in **Chose File** button of their relevant rows. Fill the **Disclosure Statement** and click on the **SAVE** button. The system will show you an alert of successfully saved data. Then click on **NEXT** button.

#### **6) Enrollment Info:**

Chose the Degree program in which you which you want to get enrollment. First Chose Department, Degree, Nature of Program and Quota(For eligible for quota students).Provide subject Details and some other information.

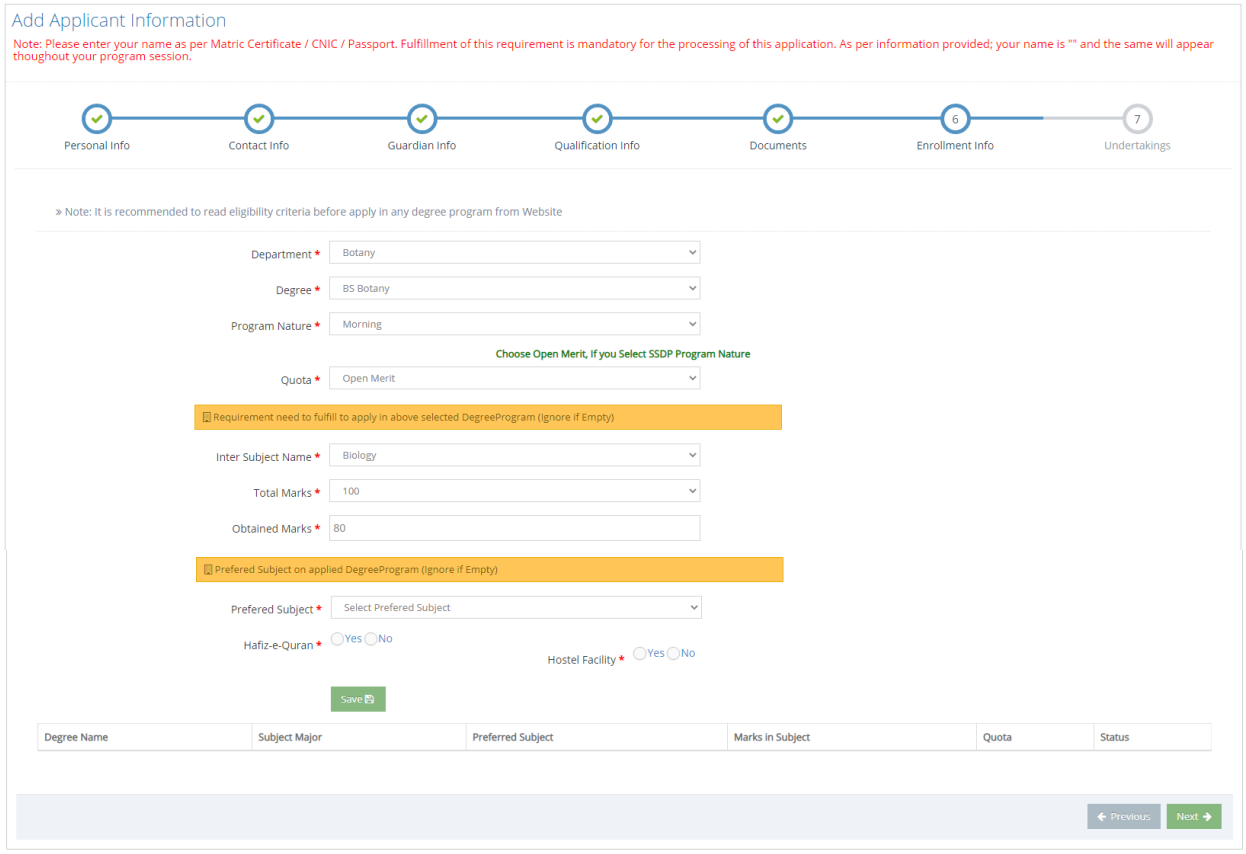

Screen # 11

Click on the **SAVE** button. The system will show you an alert of successfully saved data. Then click on **NEXT** button.

#### **7) Undertaking:**

Read the instructions carefully and check "I have read and understand all rules and regulations" and fill the "Signature of Candidate" filed. Click on the **SAVE** button. The system will show you an alert of successfully saved data. Then click on **FINISH** button.

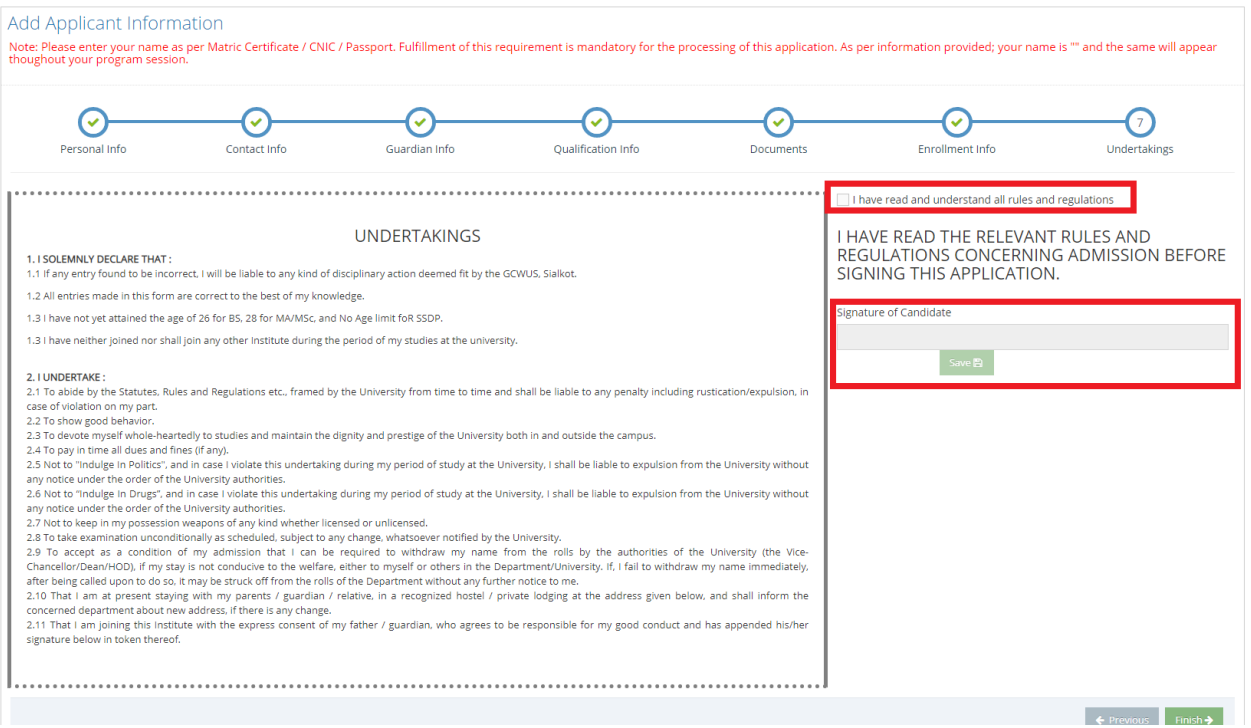

Screen # 12

#### **You have successfully completed steps for dashboard. The system will redirect you on dashboard.**

## **Dashboard:**

You will see all the applied degree programs. You can download the challan for a particular degree program. Click on the button "**Print Challan**" . Submit the Fee in bank of BOP and Click on "**Upload Fee Receipt**".

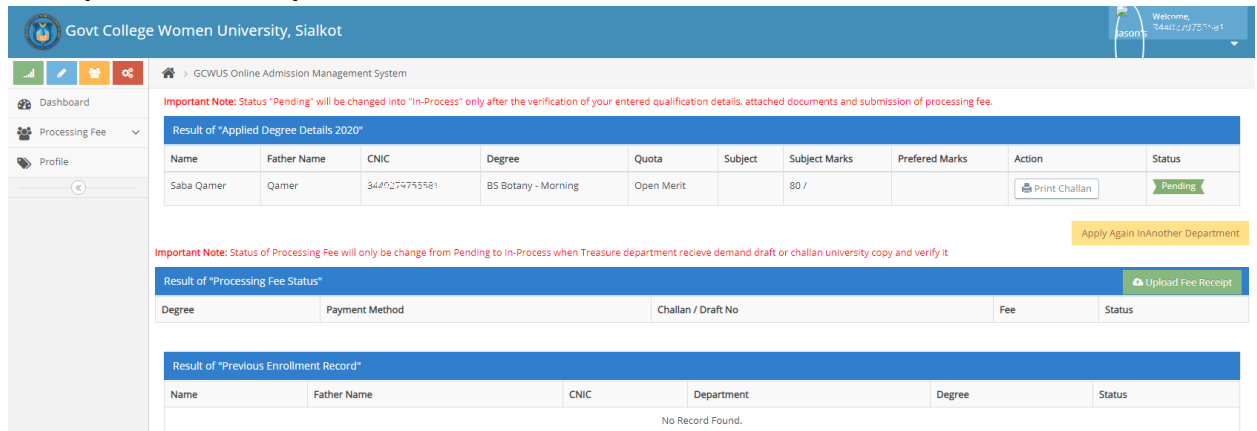

Screen # 13

#### **Challan:**

| <b>GC Women University</b><br><b>Sialkot</b><br>The Bank of Punjab<br>(Paris Road Branch) Sialkot Parrie Refere<br><b>Bank Copy</b><br>Challan No. 414<br>Bank Account #: 6010001100300056 | <b>B</b>      | <b>GC Women University</b><br><b>Sialkot</b><br>The Bank of Punjab<br><b>Treasurer Copy</b><br>Challan No. 414<br>Bank Account #: 6010001100300056 | B.<br>. P<br>THE BANK OF PUISAR<br>(Paris Road Branch) Sialkot Parrie Refere | <b>GC Women University</b><br>Sialkot<br>The Bank of Punjab            | B<br>THE BANK OF PUSSAR<br>(Paris Road Branch) Sialkot Parrie Refere<br><b>Department Copy</b><br>Challan No. 414<br>Bank Account #: 6010001100300056 |                                                                 | <b>GC Women University</b><br>Sialkot<br>The Bank of Punjab<br>THE BANK OF FIRAM<br>(Paris Road Branch) Sialkot Parrier Refere<br><b>Student Copy</b><br>Challan No. 414<br>Bank Account #: 6010001100300056 |  |
|----------------------------------------------------------------------------------------------------|---------------|----------------------------------------------------------------------------------------------------|------------------------------------------------------------------------------|------------------------------------------------------------------------|----------------------------------------------------------------------------------------------------|-----------------------------------------------------------------|----------------------------------------------------------------------------------------------------|--|
| Name:<br>Subset 65<br><b>Father Name</b><br><b>Qamer</b><br>Degree Program<br><b>BS Botany</b><br>2020<br>Session                                                                          |               | Name:<br><b>Father Name</b><br><b>Degree Program</b><br>Session                                                                                    | Sales Co<br><b>Qamer</b><br><b>BS Botany</b><br>2020                         | Name:<br><b>Father Name</b><br>Degree Program<br>Session               | <b>Qamer</b><br><b>BS Botany</b><br>2020                                                                                                    | Name:<br><b>Father Name</b><br><b>Degree Program</b><br>Session | <b>Qamer</b><br><b>BS Botany</b><br>2020                                                                                                    |  |
| <b>Particulars</b>                                                                                                    | <b>Amount</b> | <b>Particulars</b>                                                                                                    | <b>Amount</b>                                                                | <b>Particulars</b>                                                     | <b>Amount</b>                                                                                                    | <b>Particulars</b>                                              | <b>Amount</b>                                                                                                    |  |
| <b>Admission Processing Fee</b>                                                                                                    | 400           | <b>Admission Processing Fee</b>                                                                                                    | 400                                                                          | <b>Admission Processing Fee</b>                                        | 400                                                                                                    | <b>Admission Processing Fee</b>                                 | 400                                                                                                    |  |
| <b>Total Amount Fee</b>                                                                                                    | $400 / -$     | <b>Total Amount Fee</b>                                                                                                    | $400 / -$                                                                    | <b>Total Amount Fee</b>                                                | $400 / -$                                                                                                    | <b>Total Amount Fee</b>                                         | 400/                                                                                                    |  |
| Amount in Words : Four Hundred Only.<br>(Rupees)                                                                                                    |               | Amount in Words : Four Hundred Only.<br>(Rupees)                                                                                                   |                                                                              | Amount in Words : Four Hundred Only.<br>(Rupees)                       |                                                                                                    | Amount in Words : Four Hundred Only.<br>(Rupees)                |                                                                                                    |  |
| Depositor's Sign: Bank Officer's Sign:                                                                                                    |               | Depositor's Sign:                                                                                                    | <b>Bank Officer's Sign:</b>                                                  | Depositor's Sign: Bank Officer's Sign:                                 |                                                                                                    | Depositor's Sign:                                               | <b>Bank Officer's Sign:</b>                                                                                                    |  |
| <b>Print Date:</b><br>8/11/2020 4:19:36 PM                                                                                                    |               | <b>Issue Date:</b>                                                                                                    | 8/11/2020 4:19:36 PM                                                         | <b>Print Date:</b>                                                     | 8/11/2020 4:19:36 PM                                                                                                    | <b>Print Date:</b>                                              | 8/11/2020 4:19:36 PM                                                                                                    |  |
| <b>Instructions:</b>                                                                                                    |               | <b>Instructions:</b>                                                                                                    |                                                                              | <b>Instructions:</b>                                                   |                                                                                                    | <b>Instructions:</b>                                            |                                                                                                    |  |
| · Submit only BOP Paris Road Branch<br>. No Bank charges involve                                                                                                    |               | • Student send this copy to treasurer<br><b>GCWUS</b>                                                                                              |                                                                              | • Submit this copy to their Department<br>after Concernment of Classes |                                                                                                    |                                                                 | · Submit only BOP Paris Road Branch<br>. No Bank charges involve                                                                                                    |  |
|                                                                                                    |               |                                                                                                    |                                                                              |                                                                        |                                                                                                    |                                                                 |                                                                                                    |  |

Screen # 14

#### **Submit Challan:**

Click on the "**Upload Fee Receipt**" and provide the required information of Degree, Payment Method, Amount, Date and scan copy of challan/Bank Draft and click on **Submit** button.

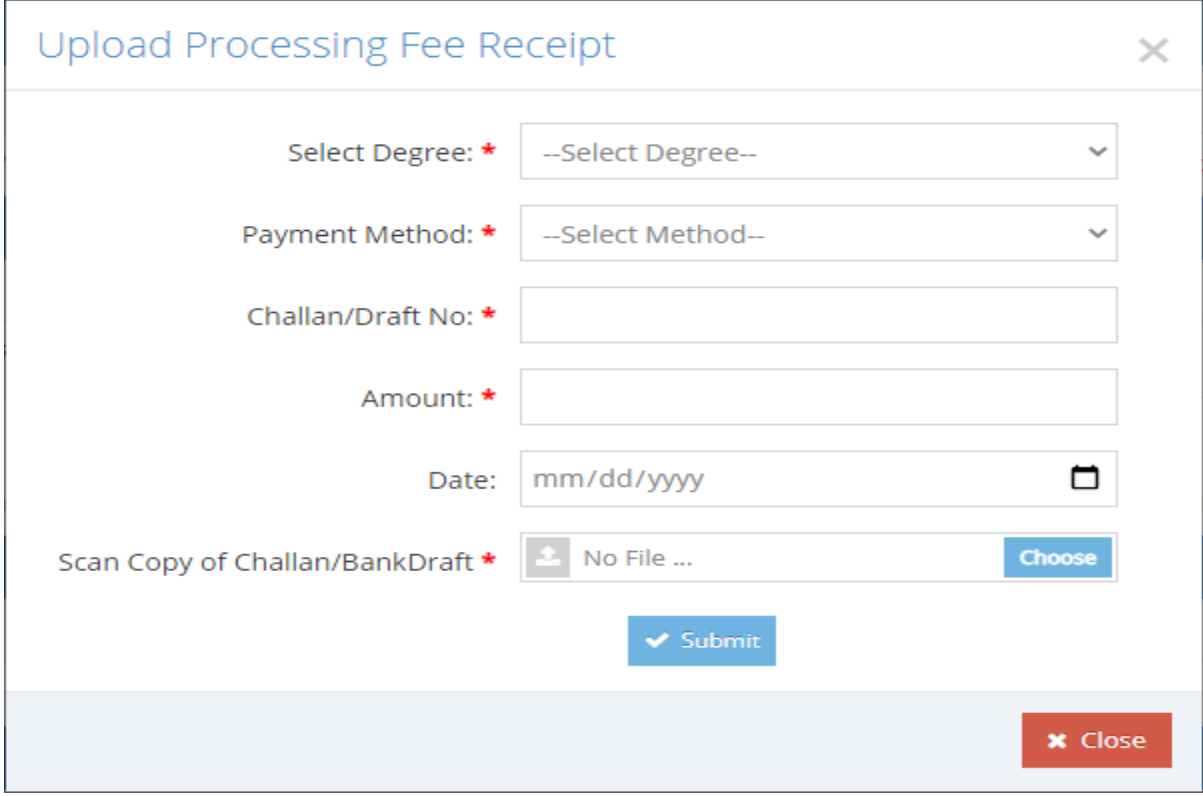

#### Screen # 15

#### **Apply in another Department:**

Click on the button "Apply inAnother Department" on your dashboard. The system will redirect you to **Screen # 11** and you can follow the same process for enrollment in some other degree programs.

Note: By default, you status of enrollment and challan is pending. The Authorities will review your profile and change the status. You can see all the update on your dashboard.

#### **Profile:**

Click on the "**Profile**" link on your dashboard. You will see all your provided info on this screen.

## Thank you